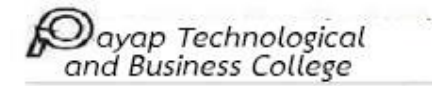

## **ขั้นตอนการลงทะเบียนแก้ไขผลการเรียนแบบออนไลน์**

1. นักศึกษาลงทะเบียนแก้ไขผลการเรียน Online โดยสามารถลงทะเบียนได้ในเว็บไซต์ของวิทยาลัย

[http://www.payaptechno.ac.th/regrade.php](http://www.payaptechno.ac.th/regrade.php?fbclid=IwAR375EPPqyBvEQyyzJ-KmXH0ebX7RXbbpFJDUxJLlNpsIM0eDEbvUCAEWsg) (ลงทะเบียนได้ตั้งแต่วันที่ 21 เมษายน - 1 พฤษภาคม 2564)

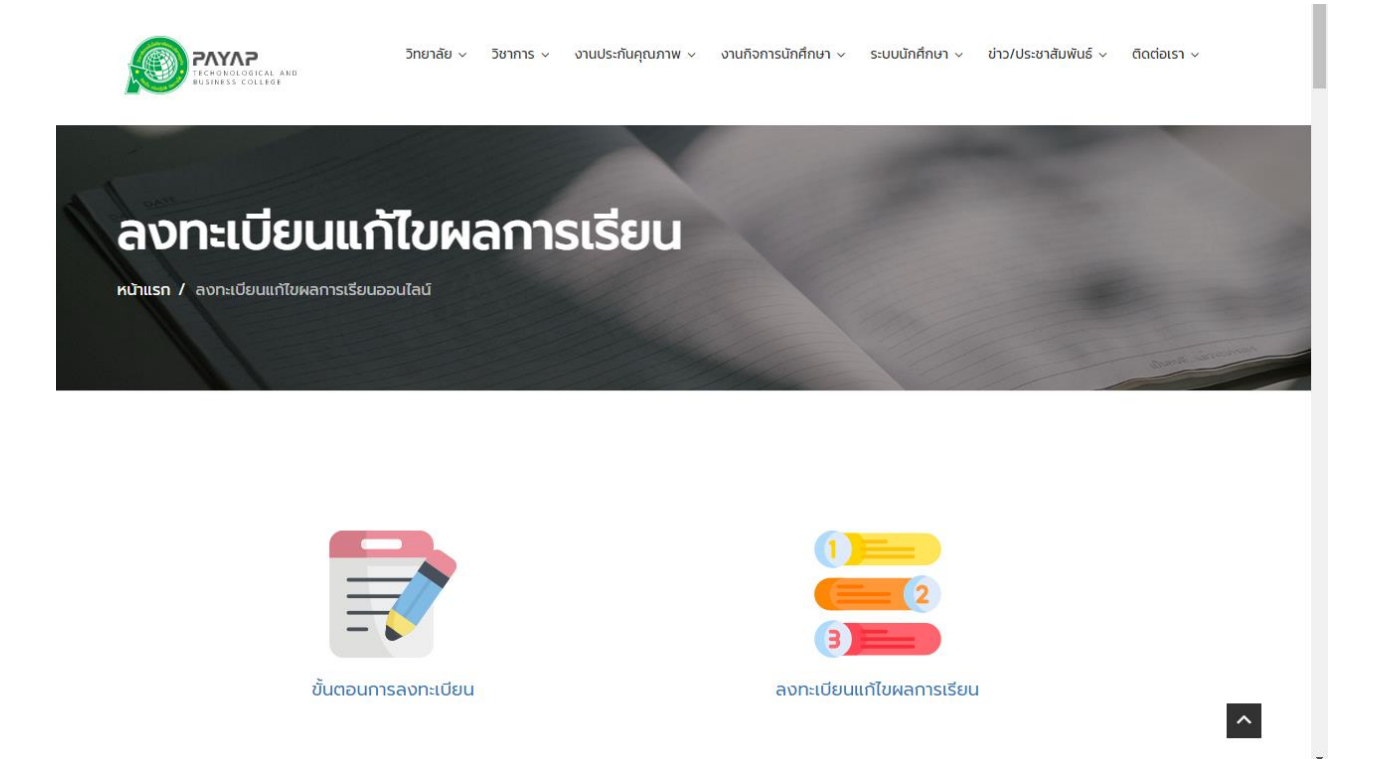

### ลงทะเบียนแก้ไขผลการเรียน

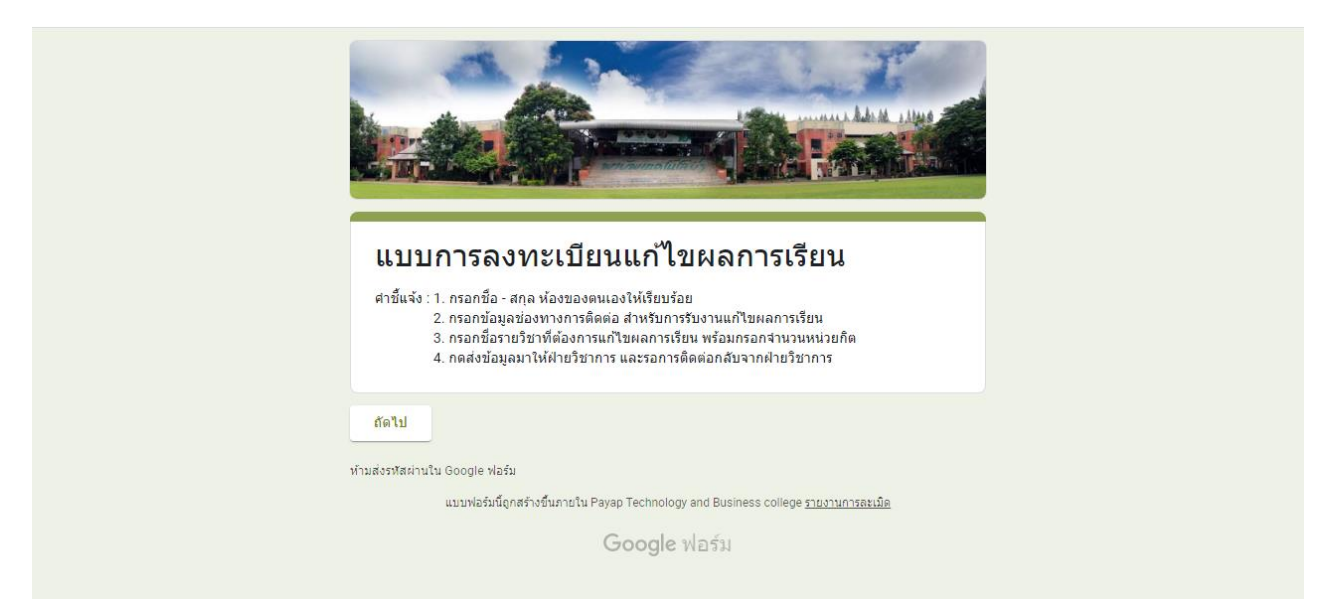

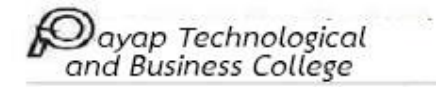

- 3. นักศึกษาอ่านคำชี้แจ้งการลงทะเบียนแก้ไขผลการเรียน พร้อมกดถัดไป
- 4. ระบบจะเข้าสู่หน้ากรอกข้อมูลส่วนตัว โดยให้กรอกชื่อ สกุล และเลือกห้องของตนเอง เมื่อเสร็จให้กดถัดไป

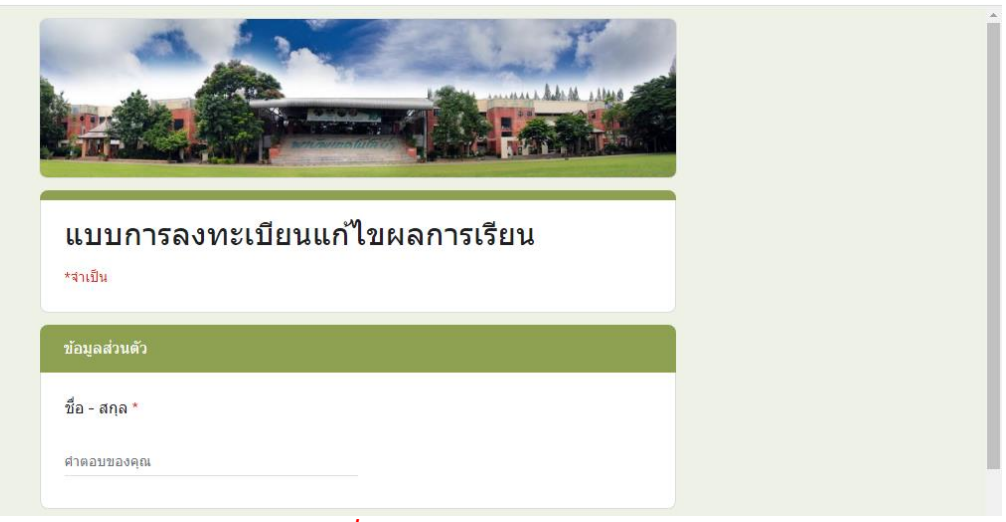

*กรอกชื่อ – สกุล*

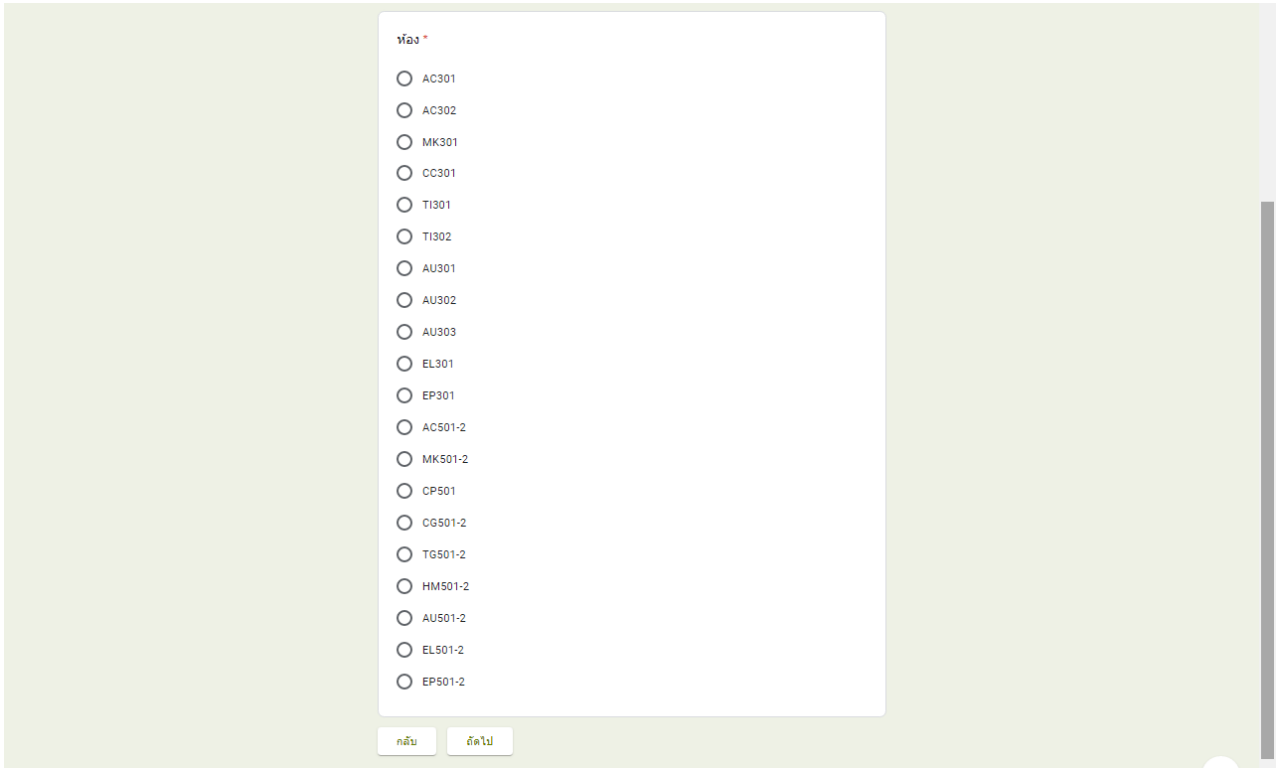

*เลือกห้องของตนเอง*

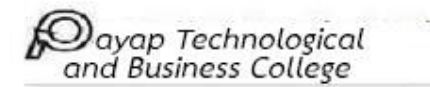

5. นักศึกษากรอกอีเมล์/ไอดีไลน์/เบอร์ติดต่อ เพื่อเป็นช่องทางสำหรับการรับใบงานแก้ไขผลการเรียนจากฝ่าย วิชาการ เมื่อเสร็จแล้วกดถัดไป

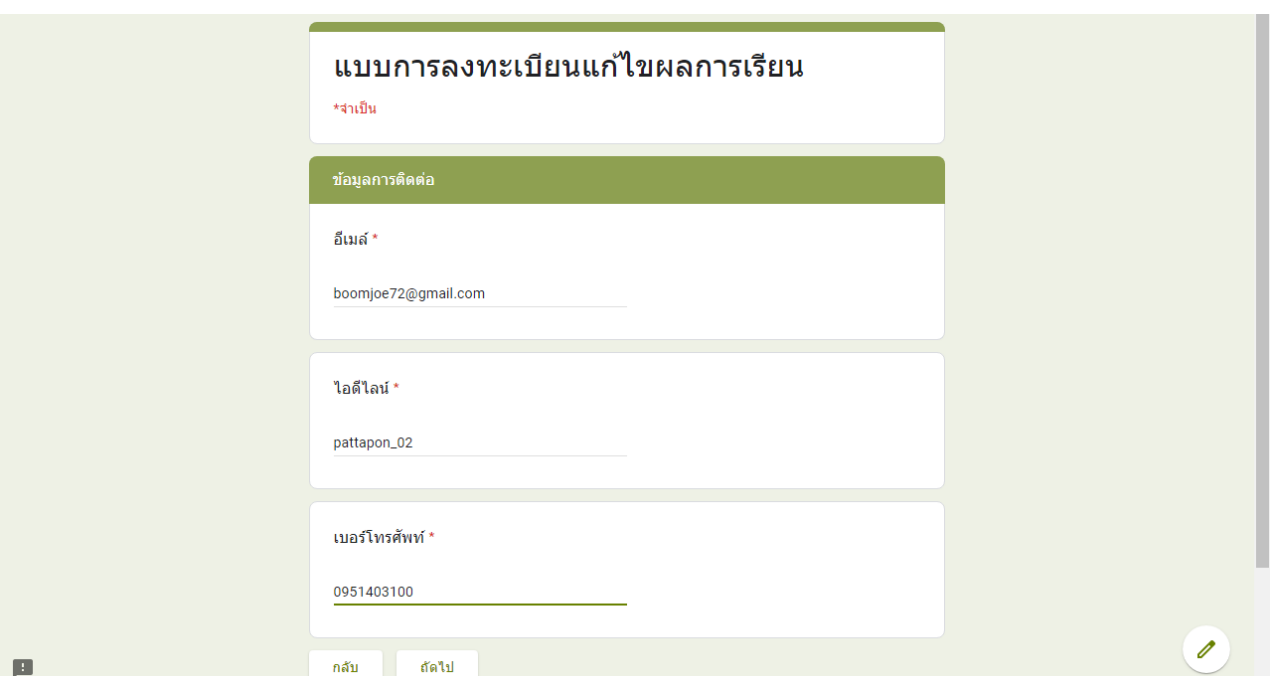

**ตัวอย่างการกรอก**

6. นักศึกษากรอกรหัสวิชา ชื่อรายวิชา หน่วยกิต ที่ต้องการแก้ไขผลการเรียน โดยสามารถกรอกไปสูงสุดจำนวน 10 เช่น 2201-2008 กระบวนการจัดทำบัญชี จำนวน 3 หน่วยกิต

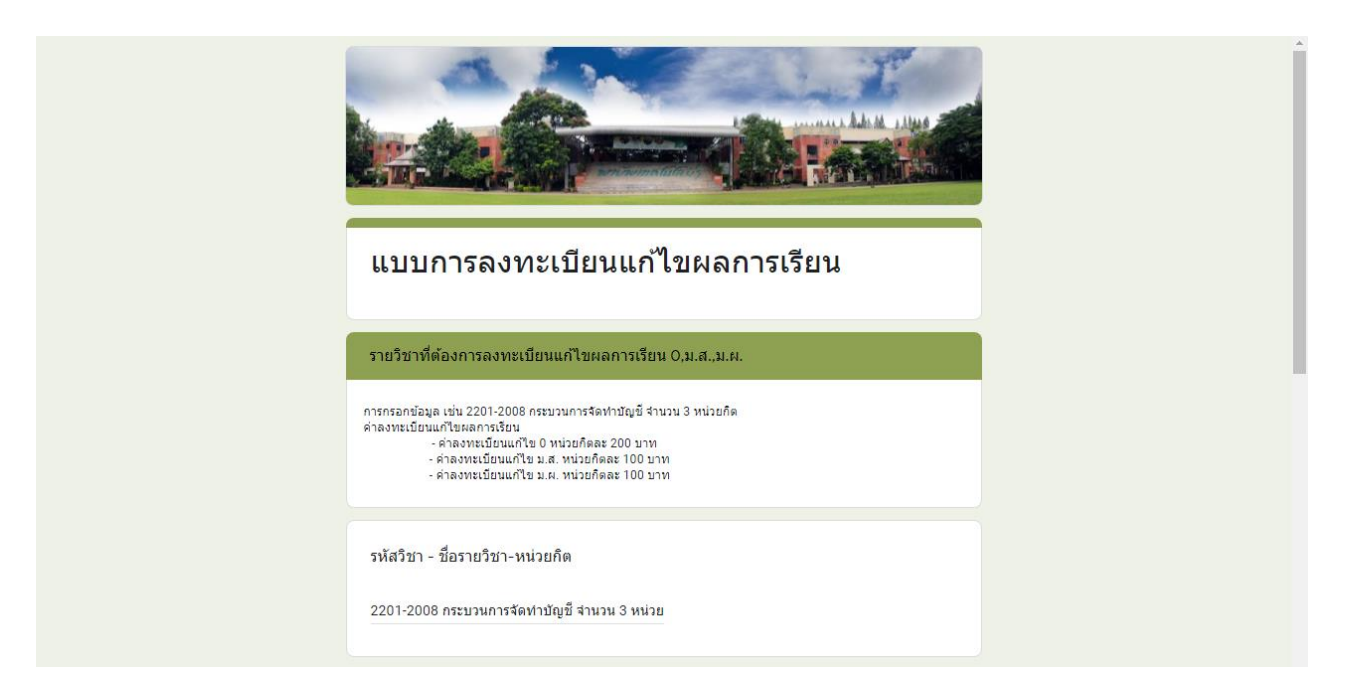

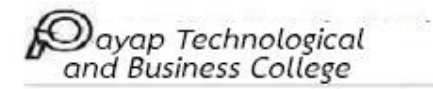

7. นักศึกษากรอกรหัสวิชา ชื่อรายวิชา หน่วยกิต ที่ต้องการลงทะเบียนแก้ไขผลการเรียนแบบ Re-Grade โดย สามารถกรอกไปสูงสุดจำนวน 10 รายวิชา

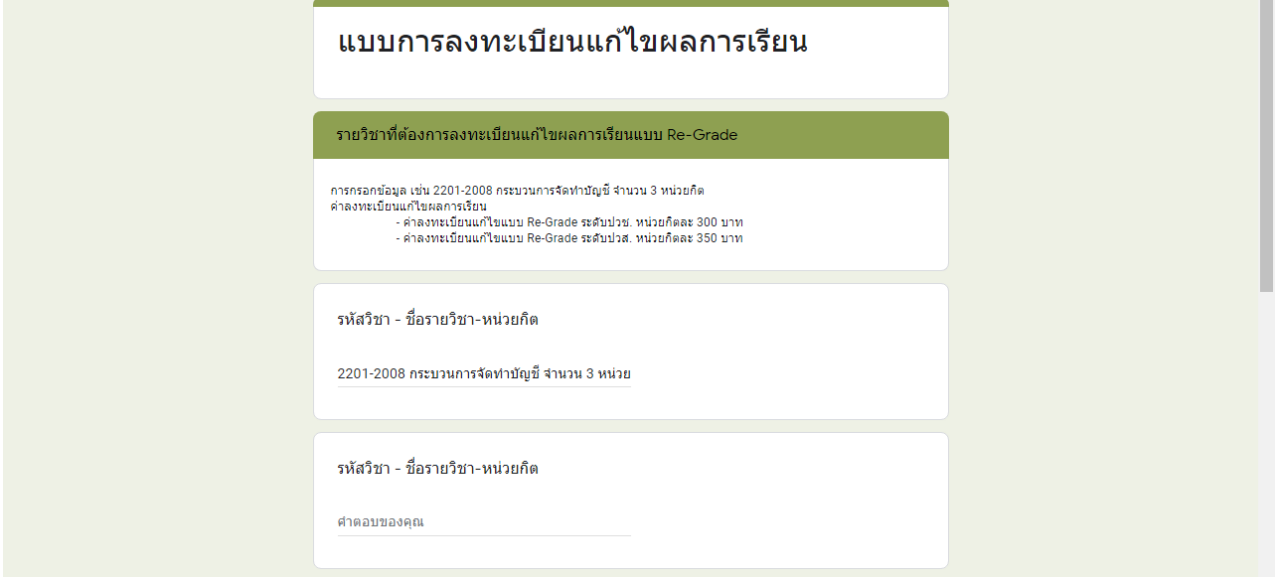

8. นักศึกษากดส่งแบบการลงทะเบียนแก้ไขผลการเรียนมายังฝ่ายวิชาการ ฝ่ายวิชาการจะทำการรวบรวมข้อมูลพร้อม จัดท าใบงานแก้ไขผลการเรียนส่งไปให้นักศึกษาผ่านทางอีเมล์/ไอดีไลน์ ที่นักศึกษาได้กรอกข้อมูลไว้

# ์ขั้นตอนการชำระเงินการลงทะเบียนแก้ไขผลการเรียน

1. นักศึกษาชำระค่าลงทะเบียนแก้ไขผลตามหน่วยกิตที่ลงทะเบียนภายในวันที่ 1 พฤษภาคม 2564 โดยโอนผ่าน ระบบบัญชีของวิทยาลัยเทคโนโลยีพายัพและบริหารธุรกิจ ชื่อบัญชี บริษัท วิสดอมเอ็ดยูเคชั่น จำกัด ธนาคารกรุงเทพ เลขที่บัญชี 390-3-070245 ( กรณีมีเรื่องสอบถาม ติดต่อฝ่ายการเงิน เบอร์โทร 053-845100 หรือ อ.สถาพร อำนา เบอร์โทรศัพท์ส่วนตัว 082-3913854)

2. เมื่อนักศึกษาโอนเงินสำเร็จแล้ว ให้นักศึกษาเพิ่มไลน์ของวิทยาลัยเพื่อส่งสลิปการโอนเงิน เป็นการยืนยันการชำระ เงินกับเจ้าหน้าที่ฝ่ายการเงิน โดยนักศึกษาสามารถเพิ่มไลน์ของวิทยาลัยฯได้จาก QR-Code ที่แนบมานี้

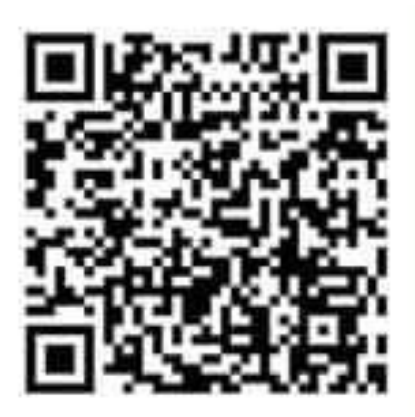

3. นักศึกษาส่งสลิปการโอนเงิน พร้อมระบุชื่อ – สกุล/ห้องเรียน/ระบุว่าชำระค่าลงทะเบียนแก้ไขผลการเรียน

### *ตัวอย่างการส่งสลิปการโอนเงิน*

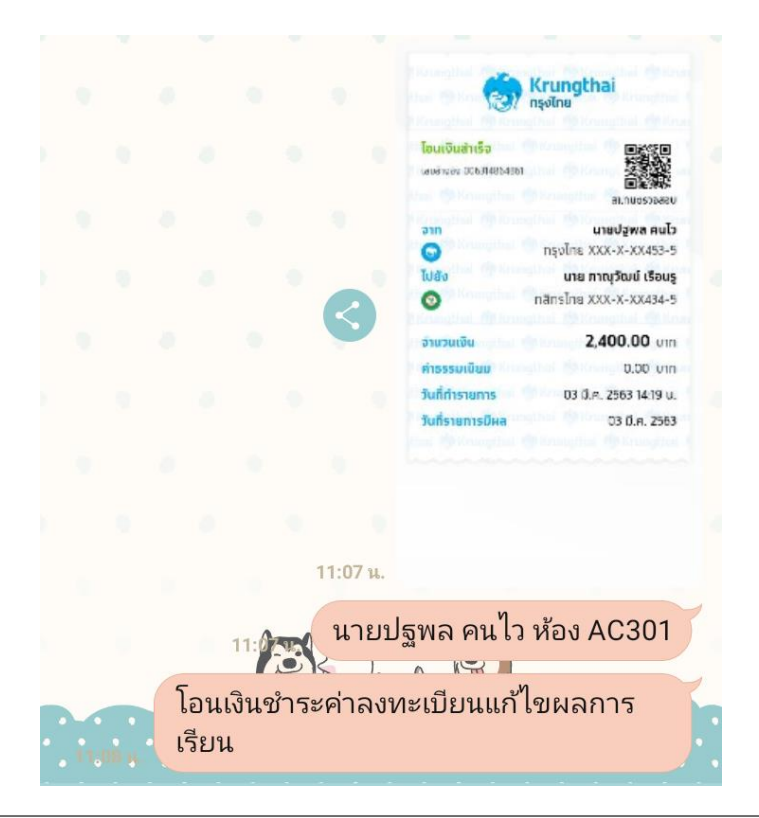

บุรณาการทางการศึกษา วัฒนธรรมทางปัญญา การศึกษาเพื่อชีวิต

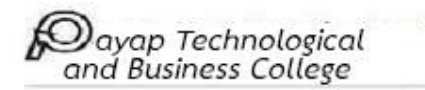

# **ขั้นตอนการรับงานแก้ไขผลการเรียน**

#### **การแก้ไขผลการเรียน 0, มส, และ Re-Grade**

1. เมื่อนักศึกษาทำการลงทะเบียนเสร็จสิ้น จะมีอาจารย์ของส่วนงานวิชาการติดต่อนักศึกษาผ่านทางเบอร์โทรศัพท์ ของนักศึกษาที่ได้กรอกไว้

2. อาจารย์ส่วนงานวิชาการจะทำการเพิ่มไอดีไลน์ของนักศึกษา และดำเนินการส่งงานให้กับนักศึกษาผ่านช่องทาง E-mail หรือ Line ของนักศึกษาที่กรอกในระบบลงทะเบียนแก้ไขผลการเรียน โดยจะส่งใบงานให้นักศึกษาใน ระหว่างวันที่ 22 เมษายน – 4 พฤษภาคม 2564

3. นักศึกษาที่ทำการแก้ไขผลการเรียนตามใบงานที่ได้รับ เมื่อทำงานแก้ไขเสร็จเรียบร้อยแล้วสามารถส่งงานแก้ไขผล การเรียน ได้ถึงวันที่ 10 พฤษภาคม 2564 โดยสามารถส่งได้ 2 ช่องทางดังนี้

- ส่งงานแก้ไขด้วยตนเองที่วิทยาลัย (ห้องวิชาการ)

- ส่งทางไปรษณีย์ ตามที่อยู่ของวิทยาลัย โดยระบุดังนี้ ส่งวิทยาลัยเทคโนโลยีพายัพและบริหารธุรกิจ ฝ่ายงานวิชาการ ที่อยู่262 ม.6 ต.หนองจ๊อม อ.สันทราย จ.เชียงใหม่ 50210 เมื่อนักศึกษาส่งงานเรียบร้อย แล้วให้โทรศัพท์แจ้งอาจารย์อาภรณ์ศิริ สมพันธ์ เบอร์ 095 - 4520134

#### **การแก้ไขผลการเรียน มผ**

1. เมื่อนักศึกษาทำการลงทะเบียนเสร็จสิ้น จะมีอาจารย์ของส่วนงานวิชาการติดต่อนักศึกษาผ่านทางเบอร์โทรศัพท์ ของนักศึกษาที่ได้กรอกไว้

2. อาจารย์ส่วนงานวิชาการจะทำการเพิ่มไอดีไลน์ของนักศึกษา และดำเนินการส่งแบบฟอร์มการแก้ไขกิจกรรมให้กับ นักศึกษาผ่านช่องทาง E-mail หรือ Line ของนักศึกษาที่กรอกในระบบลงทะเบียน Online ระหว่างวันที่ 22 เมษายน – 4 พฤษภาคม 2564 โดยนักศึกษาต้องเก็บชั่วโมงบำเพ็ญประโยชน์ที่บ้านและชุมชน จำนวน 50 ชั่วโมง ตัวอย่างงานบำเพ็ญประโยชน์หรือทำความดี เช่น

- ช่วยเหลืองานผู้ปกครอง
- บ าเพ็ญจิตสาธารณะในชุมชน เช่น เก็บขยะ,กวาดลานวัด เป็นต้น

3. บันทึกข้อมูลการบำเพ็ญประโยชน์ให้ละเอียด มีลายเซ็นพร้อมลงชื่อ-สกุล ผู้ดูแลในการบำเพ็ญประโยชน์ให้ครบ 50 ชั่วโมง ติดรูปถ่ายการบำเพ็ญประโยชน์ให้ครบถ้วน และนำเอกสารการแก้ไขกิจกรรม ส่งได้ถึงวันที่ 10 พฤษภาคม 2564 โดยสามารถส่งได้ 2 ช่องทางดังนี้

- ส่งเอกสารการแก้ไขกิจกรรมด้วยตนเองที่วิทยาลัย (ห้องวิชาการ)

- ส่งทางไปรษณีย์ ตามที่อยู่ของวิทยาลัย โดยระบุดังนี้ ส่งวิทยาลัยเทคโนโลยีพายัพและบริหารธุรกิจ ฝ่ายงานวิชาการ ที่อยู่262 ม.6 ต.หนองจ๊อม อ.สันทราย จ.เชียงใหม่ 50210 เมื่อนักศึกษาส่งงานเรียบร้อย แล้วให้โทรศัพท์แจ้งอาจารย์อาภรณ์ศิริ สมพันธ์ เบอร์ 095 - 452013

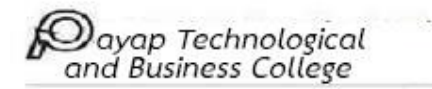

## **การประกาศผลการแก้ไขผลการเรียน**

ประกาศผลแก้ไขผลการเรียนทางเว็บไซต์ของวิทยาลัยฯ ในส่วนของระบบนักศึกษา เมนูประกาศผลการ แก้ไขผลการเรียน ในวันที่ 12 พฤษภาคม 2564

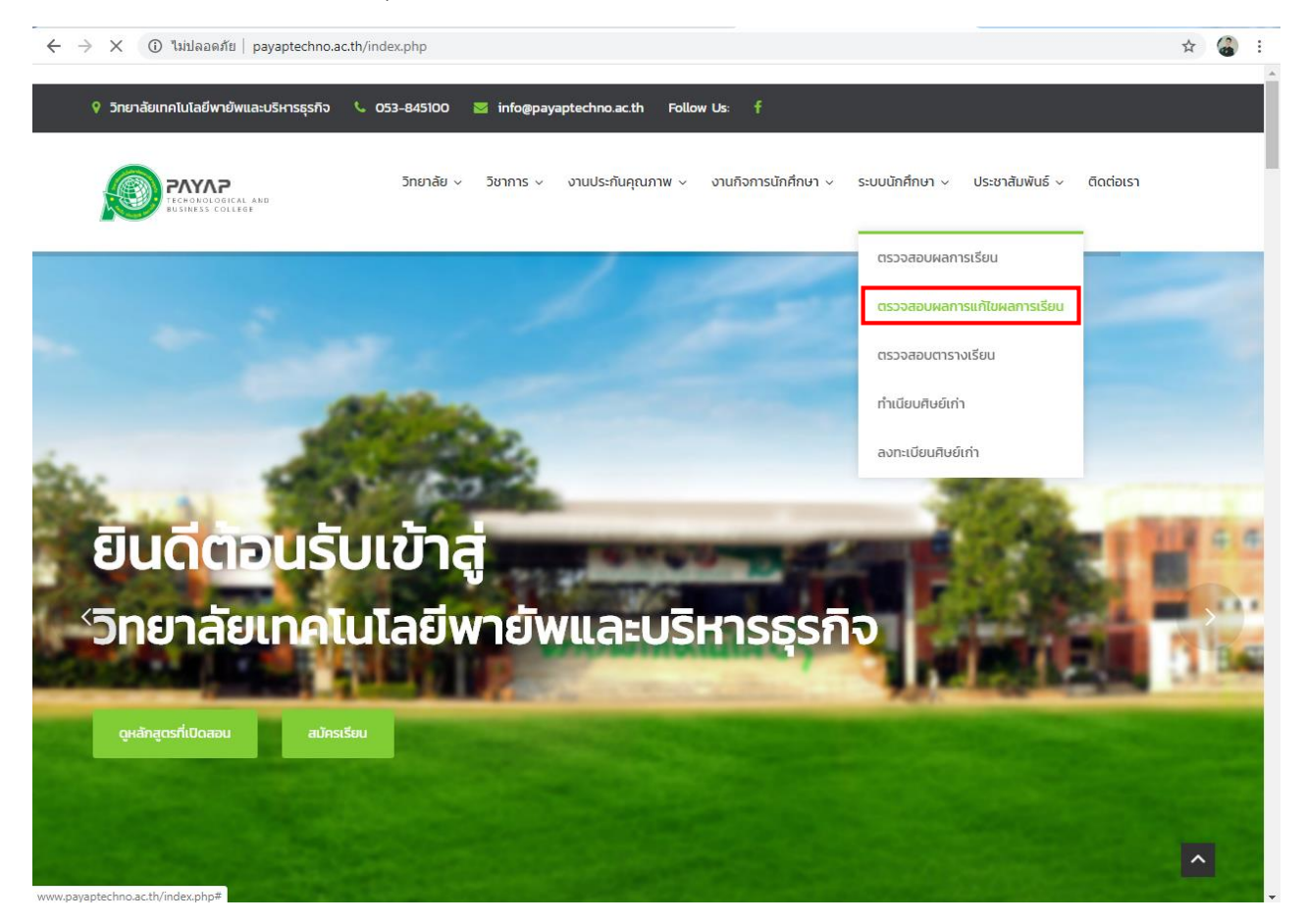